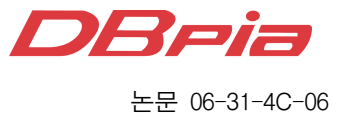

# 가상 전술 지도 : 증강현실에 기반한 군사 훈련 브리핑 도구

학생회원 정 경 부\*, 이 상 원\*, 준회원 정 승 도\*, 정회원 최 병 욱\*\*

# Virtual Tactical Map : Military Briefing Tools for Virtual Training based on Augmented Reality

# Kyung-Boo Jung\*, Sang-Won Lee\* *Student Members*, Seungdo Jeong\* *Associate Member*, Byung-Uk Choi\*\* *Regular Member*

#### 요 약

사판 훈련이란 모래와 석회로 만든 훈련장 모형을 이용하여 수행하는 실제 군사 작전에 대한 모의 훈련으로서 시간적, 공간적, 경제적인 제약을 극복할 수 있는 효과적인 훈련방식이다. 전통적인 사판 훈련은 모래와 석회로 만들어진 훈련장의 특성상 정확한 지형의 표현 및 보존이 어렵고 사실성이 떨어지며, 사판 내부에 많은 정보를 포함시킬 수 없는 등의 문제점을 가지고 있다. 본 논문에서는 증강현실의 관점에서 접근하며, 사실적으로 묘사된 가상의 사판 환경을 바탕으로 하는 효율적인 군사 훈련 브리핑 도구를 제안한다. 가상 전술지도를 통해서 학습자 는 마커와 텐저블 인터페이스의 간단한 조작만으로 가상의 군사 훈련을 실감나게 수행할 수 있다. 뿐만 아니라 사판 내부에 포함된 실시간 상황 정보를 통해 보다 폭넓은 시각에서 전체적인 작전 상황에 대한 유기적인 판단이 가능하게 된다. 텐저블 인터페이스는 현실세계에 있는 사용자와 가상의 물체를 현실세계에 증강 시켜주는 시스템 간의 상호작용을 담당함으로써 사용자에게 직관적이고 다루기 쉬운 콘텐츠 저작 환경을 제공한다.

본 논문은 효과적인 군사 훈련을 위한 새로운 형태의 군사 훈련 브리핑 도구를 제안함으로써 군사 학습에 대 한 효과를 증대시키고, 군사 훈련 내용을 추후 활용할 수 있는 콘텐츠로 제작이 가능함을 보였다. 이는 증강현실 의 새로운 응용 가능성에 대한 제시라고 말할 수 있다.

Key Words: Virtual Military Training, Augmented Reality, Tangible Interface, Sand Table, Label Placement

#### ABSTRACT

The sand table training is one of the most effective training method in military operations which can accomplish missions such as simulation and rehearsal without limitations related to time, space, money and so on. Previous sand table training has many problems like that the sand table cannot represent real field condition because of its physical properties. So, it is hard to be preserved and impossible to include much of information into them. In this paper, we make an approach based on Augmented Reality(AR) to solve these problems and propose an efficient military training briefing tool with virtual sand table environment described as actual battle field Virtual Tactical Map(VTM) can realize a virtual military training with simple action like moving marker or tangible interface by hand. Real-time state information of VTM gives us more organic intelligence for entire situation. Tangible AR interface provides users

<sup>※</sup> 본 연구는 한양대학교 교내 연구비 지원으로 수행되었음(HY-2003-T).

 <sup>\*</sup> 한양대학교 전자통신컴퓨터공학과 ({kbjung, swlee}@mlab.hanyang.ac.kr, sdjeong@mlab.hanyang.ac.kr(교신저자))

<sup>\*\*</sup> 한양대학교 정보통신대학 정보통신학부 (buchoi@hanyang.ac.kr) 논문번호:KICS2005-07-304, 접수일자:2005년 7월 25일, 최종논문접수일자 : 2006년 2월 28일

with a contents authoring tool that is natural, intuitive and easy to deal with as interaction between user in real world and system that augmented real world with virtual object. VTM is a newly designed military training briefing tools. A military training content can be reproduced and it is possible that user uses this content later. Thus, it shows us potential possibilities of AR applications on military leaning field.

# Ⅰ. 서 론

컴퓨터 기술의 발전으로 과학 기술 전반에서 이 전에 큰 관심을 받지 못했던 분야들이 괄목할만한 성장을 이루는 경우가 많이 발생하고 있다. 증강현 실(Augmented Reality) 역시 이러한 분야 중에 하 나로, 십 수 년 전에 연구가 시작된 학문이지만 본 격적인 연구와 성과물이 발표되기 시작한 것은 2000년 이후의 일이다. 증강현실이란 현실 세계에 가상의 컴퓨터 그래픽 이미지를 덧씌우는 것을 말 한다. 많은 교육학자들은 교육 기술의 미래를 증강 현실로 예견하고 있다. 증강현실은 현실세계를 완전 한 가상의 세계로 대체한 가상현실(Virtual Reality) 과는 달리 현실과의 괴리로 인한 학습자의 혼란을 줄이면서, 이전의 학습도구에서 볼 수 없었던 표현 능력과 학습능률의 향상을 가능하게 한다. 이러한 증강현실의 장점은 이전의 연구에서 꾸준히 강조되 어 왔으며[3, 4], 산업체의 응용분야와 다수의 연구 결 과를 통해 우수성이 입증되었다<sup>[2, 5, 8]</sup>.

텐저블 인터페이스(tangible interface)는 직관적인 방법으로 가상의 물체를 실세계의 물체에 등록함으 로써 실세계의 물체를 이용하여 가상의 물체를 이 동하거나 변형을 할 수 있도록 해주는 사용자 인터 페이스다[12]. 컴퓨터 키보드나 마우스를 이용하여 가 상의 물체를 2차원 환경에서 간접적으로 제어하는 것보다 사용자가 자신의 손을 이용하여 가상의 물 체를 3차원 환경에서 직접 제어하는 것이 훨씬 직 관적이며 다루기 쉽다. 이러한 이유에서 몰입형 저 작 도구에서 사용된 것과 같은 텐저블 인터페이스 들이 제안되었으며 최근 이를 활용한 응용들에 관 한 연구가 활발하게 진행되고 있다<sup>[6]</sup>.

본 논문은 이러한 군사적 목적을 위한 학습도구 로서의 증강현실 응용과 이에 적합한 직관적인 사 용자 인터페이스의 활용에 초점을 맞추고자 한다.

군사 작전은 시간적, 공간적, 경제적인 여러 가지 요인에 의해서 많은 제약을 받는다. 그래서 대규모 군사작전일 경우 '사판'이라 불리는 훈련도구를 사 용해 훈련 자체를 대체하거나, 사전 연습을 수행함 으로써 훈련의 성과를 높이고 있다<sup>[15]</sup>. 사판은 모래 와 석회를 이용하여 실제 지형과 동일하게 산과 계

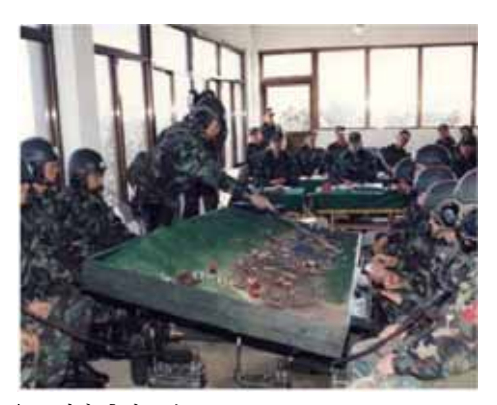

그림 1. 사판 훈련 모습

곡을 축소한 모형으로서 그림 1에서와 같이 준비된 기호를 배치하여 실제 훈련을 재연할 수 있게 만든 훈련 도구이다.

본 논문은 전통적인 사판 훈련의 문제점을 극복 하고 보다 효과적인 학습을 가능하게 하기 위해서 증강현실을 도입하고자 한다. 즉, 현실 세계에서 사 용자는 사전 준비가 필요 없는 평면 공간에서 몇 개의 기호들만을 가지고 간단하게 훈련 상황을 설 명하지만, 결과적으로 학습자가 바라보는 영상은 원 하는 지형에서 각 기호에 해당되는 다양한 3차원 군사장비가 포함되어 실감나게 작전이 전개되는 가 상 전술지도가 된다.

본 논문의 구성은 다음과 같다. 먼저 2장에서 사 판 훈련과 증강현실의 응용들에 대한 관련 연구를 살펴보고, 3장에서 가상 전술지도에 사용되는 세부 기술들에 관하여 자세히 다룬다. 4장에서는 모의실 험과 결과를 보이고, 5장에서 결론을 맺는다.

## Ⅱ. 관련 연구

사판 훈련은 비교적 공간 장애가 적으며, 저렴한 비용으로 훈련을 대신할 수 있고, 다른 사전 모의 훈련 도구들보다 학습의 효율이 높기 때문에 일선 의 많은 부대에서 사용하고 있는 훌륭한 훈련 방법 중 하나이다<sup>[15]</sup>.

그러나 기존의 사판훈련에는 몇 가지 보완해야 할 점이 존재한다. 첫 번째로 사판 환경의 생성에 관련된 문제점을 꼽을 수 있다. 현실적으로 훈련지

의 정확한 지형 구조를 사판에 재현해 내는 것은 매우 어렵기 때문에 사판 훈련장은 지도 수준의 정 확도를 제공하지 못한다. 또한, 축척의 조절과 보존 이 힘들기 때문에 원하는 축척의 훈련장을 이용하 기 힘들고 훈련장 모델의 관리가 어려운 문제가 있 다. 두 번째 문제점은 제한된 사판 환경에서 기호를 이용해 상황을 설명하기 때문에 사실성이 떨어질 수 있다는 점이다. 사용자가 부대 식별 기호를 잘 인지하고 있더라도 현실감의 저하로 인해 상황판단 이 쉽지 않은 경우가 발생할 수 있다. 또한 기구, 항공기 등 하늘에 있는 장비들의 표현이 어려운 단 점을 가지고 있다. 세 번째 문제점은 각 기호의 부 가적인 정보를 사판 훈련장 내부에 포함시킬 수 없 다는 점이다. 장비보유, 전투력 현황 등 각종 정보 를 사판을 통해 동시에 분석할 수 없기 때문에 전 체적인 훈련 상황에 대한 유기적인 정보 습득이 어 렵다. 그 밖에도 훈련 내용에 대한 자료 보존이 어 렵고, 사판의 특성상 수평디스플레이에 국한되는 등 의 문제점이 존재한다.

컴퓨터의 발전으로 증강현실의 실시간 처리가 가 능하게 되면서 다양한 분야에서 증강현실을 다룬 논문들이 주목 받기 시작했다. 2000년 SIGGRAPH 에 발표된 MagicBook 프로젝트는 인쇄된 마커에 기반을 둔 증강현실 응용의 효시로서 이후의 많은 논문들에 영향을 주었다<sup>21</sup>. 증강현실 응용에 있어 가장 어려운 부분 중 하나는 현실 세계에서 사용자 의 시점을 정확하게 계산해내는 것이다. 같은 해 이 들이 발표한 C언어 소프트웨어 라이브러리인  $ARToolKit<sup>[1]</sup>$ 은 마커와 실제 카메라의 위치와 방향 관계를 컴퓨터 비전 기술을 이용해 계산하여 개발 자가 좀 더 손쉽게 증강현실 응용을 구현할 수 있 도록 도와준다. 본 논문 역시 제안하는 시스템의 효 과적인 구현을 위해 ARToolKit을 사용하였다.

2002년 Liarokapis가 발표한 MARIE 시스템은 증강현실에서 효과적인 학습을 위한 응용을 다루었 으며 전자 학습 도구로서 증강현실의 가능성을 보 여주었다<sup>[5]</sup>. 2004년 발표된 Lee의 논문은 콘텐츠 저 작 도구로서의 증강현실 응용을 다루면서, 콘텐츠 저작 도구에 적합한 새로운 텐저블 인터페이스를 제 안하였다<sup>[6]</sup>. Lee의 논문에서 역시 효과적인 학습을 위한 증강 현실 응용의 적합성을 여러 실험을 통하 여 입증하였다. 2001년 McGee가 발표한 RASA 프 로젝트는 군사 브리핑을 위한 도구에 초점을 맞췄다 는 점에서 본 논문과 유사하며, 다양한 입력수단을 이용한 군사 브리핑 정보의 자료화를 다루었다<sup>77</sup>.

#### Ⅲ. 제안하는 가상 전술지도

이 장에서는 가상 전술지도에 필요한 3차원 부대 모델과 3차원 지형 모델을 생성하는 방법과 이를 제어 할 수 있는 텐저블 인터페이스에 대하여 설명 한다. 또한 텐저블 인터페이스를 이용하여 부대 모 델들을 지형 모델에 배치할 때 자연스럽고 현실감 이 증대되도록 하는 부대 모델의 위치 제어에 관하 여 기술한다. 추가적인 정보를 획득하기 위한 가상 카메라와 세부 정보 표현 등에 관하여서도 다룬다.

#### 3.1 3차원 모델 생성

#### 3.1.1 장비 모델

기존 사판 훈련의 식별 부호는 단순 기호로 부대 의 특성을 표시하기 때문에 사용자가 기호를 숙지 하고 있어야만 한다. 또한, 기호를 잘 이해하고 있 더라도 사판 위에 표시된 몇 개의 기호를 보고 상 황을 판단하는 것은 현실감이 떨어질 뿐만 아니라 이해가 쉽지 않을 수 있다. 이러한 단점을 해결하기 위해 각 기호를 해당 부대의 특징이 충분히 표현될 수 있는 3차원 모델로 대체하면 학습자의 인지 능 력을 향상시킬 수 있다.

사실적인 3차원 상황묘사를 위해서는 현실감 있 는 3차원 장비와 지형 모델 그리고 이들을 적절하 게 조화시킬 수 있는 부가적인 컴퓨터 그래픽 효과 가 요구된다. 가상 전술지도의 3차원 장비는 3D MAX를 이용해 제작되었다. 카메라로 입력된 영상 에서 마커의 위치를 추적하고, 마커에 대한 카메라 의 실세계 좌표를 이용하여 3×4의 변환 행렬을 계 산한다. 계산된 변환 행렬과 미리 준비된 모델의 정 보를 이용하면 그림 2와 같은 사용자의 시점에서 바라보는 3차원 물체가 생성된다.

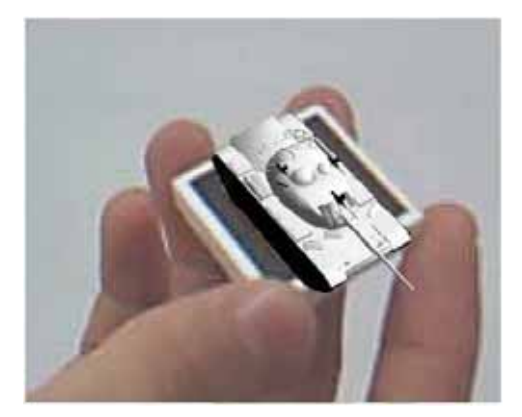

그림 2. 마커 위의 장비 모델

## 3.1.2 지형 모델

가상 전술지도의 배경이 되는 3차원 지형지도는 여러 방식을 통해 제작될 수 있다. CAD를 이용한 방법은 정확한 지형 정보를 얻을 수 있는 반면에 지형 제작에 많은 시간이 소요되고, 전문가가 아니 면 생성이 어려운 문제점이 있다. 따라서 전문적인 지식이 없어도 원하는 지형을 쉽게 생성할 수 있는 방식이 요구된다.

등고선 지도는 3차원 지형 모델을 만들기 위한 풍부한 지형 정보를 가지고 있음과 동시에 주변에 서 손쉽게 얻을 수 있는 자료이기도 하다. 본 논문 에서는 등고선 지도를 이용해 지형을 생성했으며, 그 과정은 다음과 같다.

먼저, 등고선 지도로부터 전처리 과정을 통해 등 고선 성분만 추출하고 추출된 각 등고선의 고도를 획득한다. 이후 Maximum Intermediate Contours 방법[17]을 이용하여 모든 등고선 중간 지점의 고도 를 계산한다. 두 등고선 사이의 중간 지점은 고도가 낮은 등고선에서 한 점과 그 점에서부터 가장 가까 운 상위 고도 등고선 점까지 거리의 중간점이다. 중 간 지점에서의 고도는 두 등고선 고도의 평균값이 된다. 다음으로, 거리에 따라 가중치를 주어 고도를 계산하는 Inverse Distance Weighting(IDW) 방법을 이용하여 등고선 사이의 모든 고도를 계산한다. 지 형의 최고점에는 이웃 등고선이 없기 때문에 최고 높은 등고선을 가로지르는 기울기에 따라 곡선이 그려지는 Hermite Curve를 이용하여 꼭대기의 고도 를 계산한다. 이렇게 계산된 고도 정보는 그림 3의 왼쪽과 같이 고도 지도로 만들어지고 이를 통해 그 림 3의 오른쪽과 같은 지형 모델이 생성된다. 화면 에 보이는 지형의 크기는 가변적이다. 따라서 지형 의 크기가 변하여 고도 성분을 다시 계산해야 하는 경우, 고도 계산을 위해 IDW방법을 적용하였다.

생성된 지형 모델은 다중 마커를 통해 위치가 결 정된다. 다중 마커란 한 가지 인터페이스를 표현하 기 위해 사전에 물리적인 관계가 결정된 다수의 마

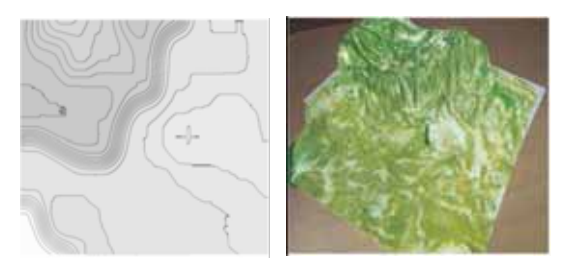

그림 3. 등고선 지도와 3차원 지형 모델

커를 사용하는 방법이다. 이 방법을 이용하면 일부 의 마커가 검출되지 않더라도 물리적인 관계를 이 용하여 모든 마커의 위치를 찾아낼 수 있다. 지형을 표시할 때 다중 마커를 이용하면 단일 마커를 사용 할 때보다 손이나 모델 마커에 의한 지형 마커의 중첩에 덜 민감하고, 지형의 위치가 지형 마커에 견 고하게 고정되는 장점을 가진다.

#### 3.1.3 모델의 위치 제어

마커를 이용하여 선택된 장비 모델을 이동시킬 때, 단순히 머니퓰레이터 마커의 좌표 정보만을 이 용하여 지상 부대의 위치를 결정하면 지상 부대가 하늘에 떠있게 된다거나, z축에 대한 원근감만 존재 할 뿐 지형에서 고도를 고려한 y축에 대한 원근감 은 반영되지 않는 문제점이 발생한다. 이러한 문제 를 해결하기 위하여 지형의 고도 정보를 반영하여 장비 모델의 위치를 결정한다. 장비 모델 간에도 z 좌표 값이 큰 모델을 나중에 디스플레이 함으로써 화면상에서 앞에 보이는 모델이 뒤에 있는 모델에 의하여 가려 지지 않도록 한다. 또한 장비 모델이 지형 모델 위에 놓일 때 장비 모델의 크기를 등고 선 지도에 있는 축척에 맞춰서 조절한다.

지형 모델을 바라보는 시점이 변경되면 지형 위 에 놓여있는 장비 모델의 시점도 같이 변경되어야 한다. 장비 모델이 지형에 놓일 때 지형 모델의 회 전 행렬  $R_t$ 와 장비 모델의 회전 행렬  $R_t$ 로부터 두 모델간의 회전 관계  $R$ ,를 식 (1)과 같이 계산한다. 지형을 바라보는 시점이 변경되면, 식 (2)와 같이 두 모델간의 회전 관계를 이용하여, 변경된 시점에 서의 장비 모델의 회전 행렬을 구할 수 있다.

$$
R_t R_e = R_r \tag{1}
$$

$$
R_t^{'-1}R_r = R_e^{'}
$$
 (2)

#### 3.2 텐저블 인터페이스

가상 전술지도는 실시간으로 가상의 훈련을 진행 시킬 수 있는 브리핑 도구이다. 또한 훈련 상황을 저장하고 편집함으로써 새로운 군사 교육 콘텐츠를 생산할 수 있는 콘텐츠 저작 도구이기도 하다. 콘텐 츠 저작 도구는 기본적으로 사용하기 편한 인터페 이스를 제공하면서 다양한 작업이 가능해야 한다. 가상 전술지도에서 텐저블 인터페이스는 이러한 요 구조건을 충족하면서, 작전 상황을 교육 콘텐츠로 재생산하기 위한 직관적이고 자연스러운 환경을 제

# www.dbpia.co.kr

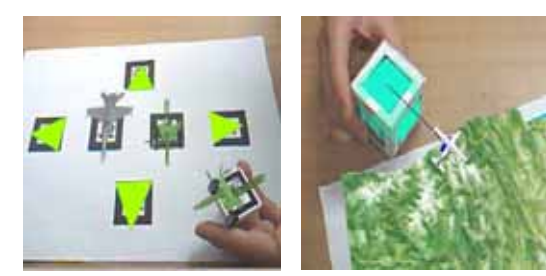

그림 4. 브라우저와 머니퓰레이터

공한다. 가상 전술지도의 텐저블 인터페이스는 그림 4와 같이 브라우저와 머니퓰레이터로 구성된다.

원하는 부대 모델의 선택은 브라우저를 통해 손 쉽게 수행될 수 있다. 브라우저는 미리 등록된 부대 모델을 선택할 수 있는 인터페이스이다. 브라우저에 서 좌우 버튼은 모델을 하나씩 이동시키면서 볼 수 있도록 하기 위한 것이고, 상하 버튼은 그룹별로 분 류되어 있는 부대를 선택하기 위한 것이다. 그림 4 의 왼쪽에서와 같이 브라우저를 통해 사용할 모델 을 선택한 후 모델이 결정되지 않은 빈 마커를 원 하는 모델 가까이에 위치시켰을 때, 선택한 모델은 빈 마커 위에 자리 잡게 된다.

각 부대를 대표하는 장비를 가상 전술 지도에 표 시할 때, 항상 마커가 필요한 것은 아니다. 때로는 머니퓰레이터에 기반한 물체 위치 결정이 유용할 때가 있다. 머니퓰레이터는 사람의 손을 대신하여 물체를 선택하고 이동시킬 수 있게 제작된 도구이 다. 이것을 이용하여 브라우저에 표시되어 있는 모 델을 선택하고, 선택된 모델을 원하는 위치와 방향 으로 배치시킬 수 있다. 머니퓰레이터를 브라우저에 있는 모델에 일정 거리 이내로 가져가면 모델이 선 택 되도록 하였다.

머니퓰레이터에서 단일 마커를 사용할 경우 머니 퓰레이터의 마커가 영상에서 여러 개가 검출 되면, 마커의 우선순위에 따라 기준 마커가 수시로 바뀌 게 된다. 따라서 머니퓰레이터를 사용하기 위해서 머니퓰레이터 마커가 하나만 보이도록 손으로 가려 야 하는 단점이 있다. 또한 x, y, z 각 축에 대한 3 차원 물체의 회전이 제한적이다. 따라서 OpenGL의 좌표계를 기준으로 봤을 때, xz평면에서의 회전은 자유롭지만, 그 외의 경우는 회전이 제한적이거나 불가능하다. 이러한 한계를 극복하기 위하여 본 논 문에서는 6개의 마커로 구성된 다중 마커로 머니퓰 레이터를 구현하였다. 그렇기 때문에 장비 모델은 임의의 한 기준 마커를 따라 움직일 수 있고 모든 방향으로 회전이 가능하기 때문에 모델의 어떠한

방향으로든지 사용자가 원하는 대로 장비 모델을 볼 수 있게 된다. 그림 4의 오른쪽은 머니퓰레이터 를 이용하여 장비 모델을 이동시키는 모습이다.

브라우저 역시 6개 마커로 구성된 다중 마커를 사용하고 있기 때문에 6개 중 하나의 마커만 검출 이 되면, 이동 행렬과 회전 행렬 그리고 보정 행렬 을 이용하여 나머지 5개의 마커의 3차원 위치를 구 할 수 있다.

#### 3.3 가상 주석

기존의 사판은 각 부대의 부가적인 정보를 사판 훈련장 내부에 포함시킬 수 없고, 포함시킨다 하더 라도 실시간으로 정보의 갱신이 어렵다. 제안하는 시스템에서는 마커에 생성된 모델에 대한 부가정보 를 표현하기 위해 가상 라벨(Virtual label)을 사용 하고 있다. 가상 라벨은 데이터베이스와 연동하여 실시간으로 라벨의 상황을 갱신할 수 있기 때문에 보다 역동적이고 이해하기 쉬운 훈련환경을 조성할 수 있다.

증강현실의 주요 목적 중 하나는 현실세계의 대 응물에 가상의 정보를 배치하는 것이다. 이러한 정 보를 어느 곳에 적절하게 배치할 것인지는 시계 관 리(View management)의 문제이며, 이는 증강현실 의 새로운 연구 분야 중 하나이다. 이러한 정보의 배치는 크게 세 가지의 어려움을 가지고 있다. 첫째 로 각 라벨이 서로 중첩되었을 때 가독력이 저하되 는 문제가 있다. 둘째, 계산량의 증가로 인한 실시 간 처리가 어렵다. 세 번째 어려움은 라벨 위치의 프레임간의 불연속성으로 인한 사용자 인지력 저하 에 대한 문제이다.

본 논문은 앞서 언급한 세 가지 제약 조건을 만 족시키기 위해 Greedy 방식의 라벨 배치 알고리즘 을 사용하였다<sup>77</sup>. Greedy 방식은 다른 어떠한 방식 의 자동 라벨 배치 알고리즘보다도 연산량이 적어 속도가 빠르기 때문에 가상 전술지도에 적합하다.

라벨의 배치는 모델의 중점과 라벨을 연결한 라 벨선(Label line)이 이루는 각도를 이용한다. 각 라 벨의 초기각도와 우선순위는 임의로 결정되고, 우선 순위에 따라 초기 위치에서 시계 방향으로 10°씩 회전하며 다른 라벨 혹은 모델과의 중첩을 검사한 다. 중첩의 정도는 별도의 비용 함수(Cost function) 에 의해 결정되며, 라벨과 라벨 사이의 중첩, 모델 과 라벨 사이의 중첩, 라벨과 라벨선 사이의 중첩이 고려된다. 프레임간의 연속성을 유지하기 위해 이전 프레임의 라벨 위치와 가까운 라벨의 위치는 높은

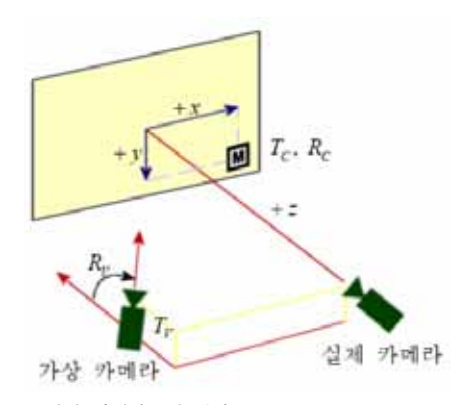

그림 5. 가상 카메라로의 변환

우선순위를 가지며, 카메라 잡음과 떨림을 고려할 때, 기본적으로 마커의 움직임이 일정 값 이상일 때 에만 라벨배치 알고리즘을 수행한다.

#### 3.4 부가 기능

3.4.1 가상 카메라

가상 전술지도상의 모든 모델은 3차원으로 설계 되었기 때문에 스케일과 시선의 방향 변화에 자유 롭다. 따라서 관심을 가지고 있는 모델의 크기를 변 화해가며 다양한 방향에서 관찰할 수 있다. 그러나 실제 카메라는 모든 마커를 인식하고 있어야 하기 때문에 항상 위치가 고정되어 있어야만 한다. 고정 된 실제 카메라를 대신하여 전술지도 내부를 스케 일과 시점을 변화해가면서 관찰하기 위해서 가상 카메라를 도입하였다.

$$
\begin{aligned} \left[X_C Y_C Z_C 1\right]^T &= \begin{bmatrix} R_{C_{3 \times 3}} & T_{C_{3 \times 1}} \\ 0_{1 \times 3} & 1 \end{bmatrix} \begin{bmatrix} X_m Y_m Z_m 1 \end{bmatrix}^T \end{aligned} \tag{3}
$$
\n
$$
\begin{bmatrix} X_V Y_V Z_V 1 \end{bmatrix}^T = \begin{bmatrix} R_{V_{3 \times 3}} & T_{V_{3 \times 1}} \\ 0_{1 \times 3} & 1 \end{bmatrix} \begin{bmatrix} X_C Y_C Z_C 1 \end{bmatrix}^T \end{aligned}
$$

식 (3)과 같이 마커의 좌표  $(X_{m}, Y_{m}, Z_{m})$ 은  $T_{C}$ ,  $R_C$  성분이 포함된 실제 카메라의 변환 행렬에 의 해 실제 카메라 좌표계로 변환되고, 식 (4)에 의해 가상 카메라의 좌표계로 변환된다.

변환행렬은 카메라의 잡음에 의한 에러를 포함 하며, 시간에 따라 값이 변한다. 그렇기 때문에 변 환 행렬간의 연산 과정에서 에러 값이 증폭되면 모델이 한 좌표에 고정되지 않고 심하게 움직이는 떨림(Trembling) 현상이 발생한다. 따라서 가상 카 메라로 시선을 옮겼을 때 마커의 위치가 일정 범 위 이상 벗어나는 경우에만 새로운 변환 행렬을

계산하고 그 이외에는 처음 계산된 변환 행렬을 그대로 사용한다.

#### 3.4.2 세부 정보

화면에 표시될 각 부대의 상태나 여러 가지 훈련 정보들을 별도의 데이터베이스에 관리하며 실시간으 로 현재 훈련 상황들을 갱신할 수 있다. 이러한 정 보들은 사용자의 눈에 쉽게 띄게 하기 위해 라벨 상자 안에 표시된다. 라벨에 포함되는 정보의 양은 라벨 크기에 의해 제한된다. 사용자가 요구하는 고 급정보를 제공하기 위해 음성으로 지정된 특정 모 델의 상세정보를 별도의 상자를 통해 부대모델과 라벨 상자와 중첩되지 않는 영역에 표시한다. 보강 된 상세 정보는 가상 전술지도의 장점 중 하나인 정보 전달 능력을 한층 강화시켜준다.

그림 6은 가상 카메라의 위치에서 가상 전술지도 를 바라본 영상이다. 원하는 모델의 상세 정보가 별 도의 상자를 통해 제공되고 있다. 가상 카메라의 위 치는 그림 7의 하단 오른쪽의 가상 카메라 기능 마 커를 이용해 획득된다.

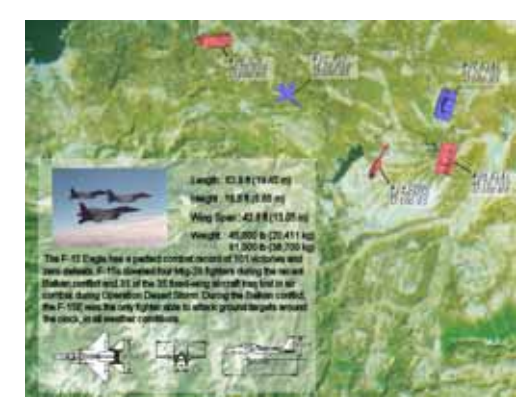

그림 6. 비 관심영역을 이용한 세부 정보의 전달

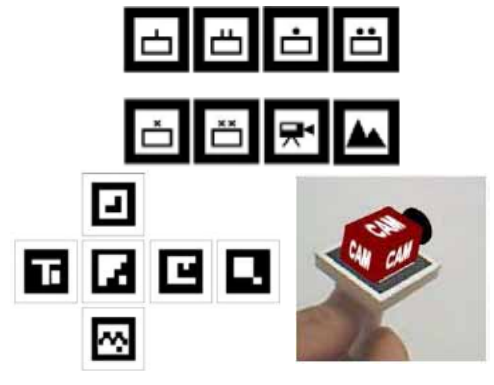

그림 7. 모의실험에 사용된 마커들

# www.dbpia.co.kr

## 3.4.3. 음성을 이용한 제어

증강현실의 응용에 있어서 인간과 컴퓨터 사이의 상호작용은 매우 중요한 부분이다. 사용자의 의지가 얼마나 짧은 시간에 효과적으로 컴퓨터에 전달될 수 있는지는 시스템의 효용성을 나타내는 척도가 된다. 가상 전술지도의 사용자 입력 정보는 주로 마 커를 통해 시스템에 전달된다. 마커를 이용한 대부 분의 입력은 인식률이 높고 사용이 간단한 장점이 있지만, 간혹 마커를 이용하기에는 부적절한 명령이 존재한다. 따라서 라벨의 선택과 부대 명칭의 지정 등 마커를 이용하여 전달하기에는 부적절한 명령들 을 제어하기 위해 음성 인식을 활용하였다.

# Ⅳ. 모의실험

본 장에서는 제안하는 시스템에 대한 모의실험 과정과 결과를 제시한다.

#### 4.1 마커

실험에 사용한 마커는 정확한 인식을 위해서 다 른 마커와 유사성이 적은 형태로 제작하였다. 또한 마커만을 보고도 장비 등의 식별이 가능하도록 기 본적인 정보를 포함하였다. 장비 마커는 실제 부대 에서 사용하는 부대 식별 기호의 일부를 이용하였 다. 하지만, 목적에 따라 다른 형태로 변형될 수 있 다. 그림 7 상단과 하단 왼쪽에는 실험에서 사용된 마커의 일부와 머니퓰레이터의 전개도이며, 그림 7 하단 오른쪽은 가상 카메라가 증강된 모습이다. 본 논문에서 사용하는 텐저블 인터페이스는 그림 8에 제시하였다.

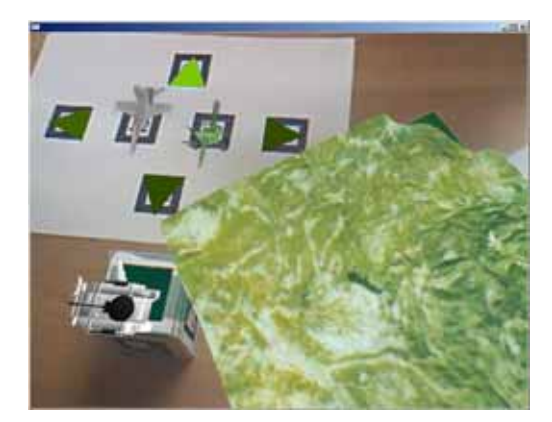

그림 8. 텐저블 인터페이스.

#### 4.2 모의실험 결과

브라우저를 이용해 원하는 모델을 선택하고 모델 이 지정되지 않은 마커를 브라우저에 접근하면 선 택된 모델이 해당 마커에 지정된다. 이 마커에 해당 되는 부대명은 음성인식을 통해 데이터베이스에 있 는 부대정보와 연결된다. 그림 9에서 보이는 바와 같이 생성된 모델 옆에는 기본적인 모델 정보를 나 타내는 라벨이 배치된다. 배치된 라벨은 글자색과 유사한 배경색에 의한 가독력의 저하를 막기 위해 서 반투명의 라벨 상자를 사용했으며, 별도의 라벨 배치 알고리즘을 적용해 중첩 없이 적절하게 배치 하였다. 데이터베이스는 별도의 편집기에 의해서 관 리되며, 변동사항은 실시간으로 라벨에 적용된다. 그림 9는 사용자가 마커를 이동시킴으로써 작전을 지시하고 있는 모습이다. 첫 번째 행은 사용자가 마 커를 조작하고 있는 모습의 영상이고, 두 번째 행은 사용자에게 보여지는 결과 영상이다.

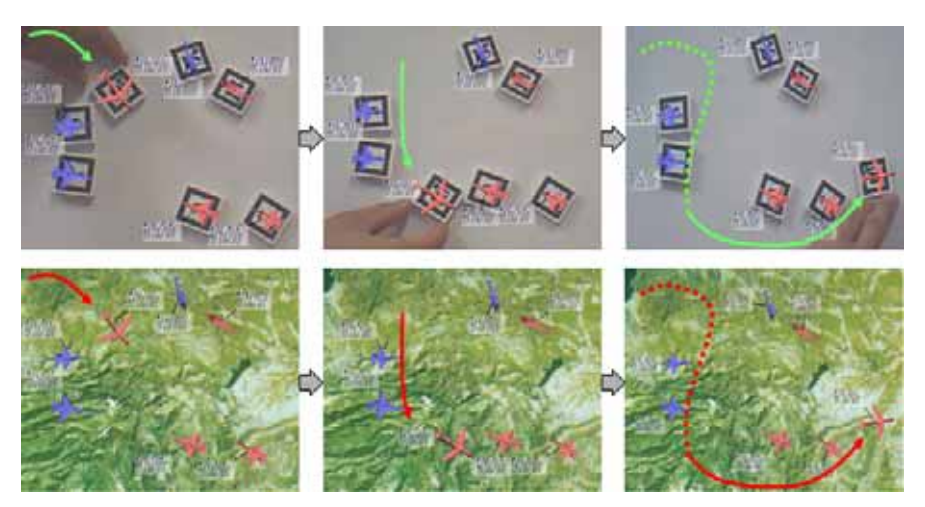

그림 9. 가상 전술지도를 이용한 작전 지시 과정

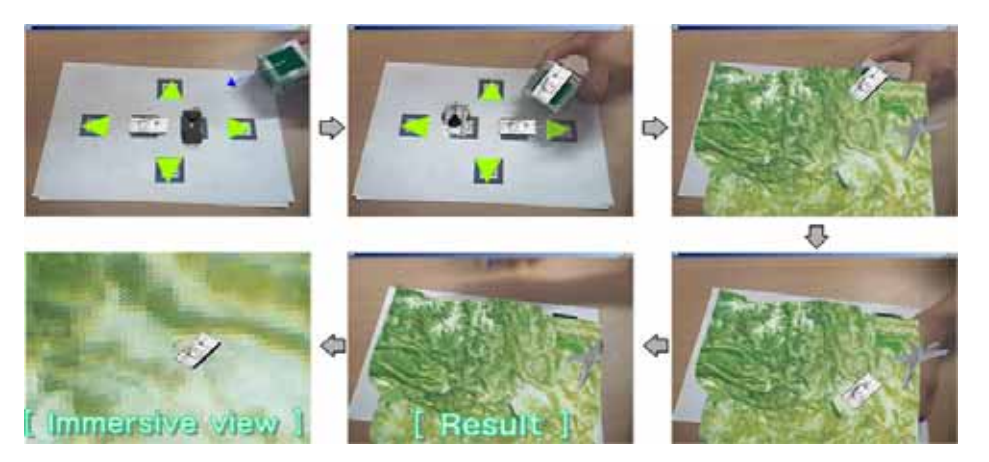

그림 10. 텐저블 인터페이스를 이용한 콘텐츠 저작 과정

마커에 모델을 배치하는 기존의 증강 현실 응용에 서는 모든 모델을 위한 마커가 있어야만 한다. 그러 나 본 논문에서는 마커를 배치할 수 없는 환경에서도 텐저블 인터페이스를 이용하여 그림 10과 같이 직접 모델을 지도에 배치하고 제어할 수 있도록 하였다.

전통적인 사판 훈련에서는 작전 상황을 브리핑하 기 위해 사판위에 각각의 부대를 상징하는 기호를 이용하였다. 따라서 동시에 여러 지역에서 이루어지 는 훈련의 작전 지시가 어려웠다. 또한 부대를 기호 를 이용하여 표현하기 때문에 현실감이 떨어진다. 그림 9와 10은 이러한 문제점을 해결하고 브라우저 와 머니퓰레이터를 이용해 실감나는 작전 상황을 재현하는 과정을 보여준다. 여러 부대들 중 작전을 수행해야 하는 부대를 사용자가 직접 손으로 혹은 머니퓰레이터를 이용하여 선택하고 이동시키기 때문 에 사판 훈련과 비슷하게 조작이 가능하다. 하지만 가상 전술지도에서는 부대와 지형이 유기적으로 결 합되어 있고 각각의 모델들이 실제와 비슷하게 제 작되어 현실감 있는 작전 상황 묘사가 가능하다.

전통적인 사판 훈련의 경우 기존과 유사한 작전 상황에 대한 브리핑이라고 하더라도 매번 다시 사 판과 부대 기호를 설치하고 교육해야 하는 불편함 이 존재한다. 그러나 제안하는 가상 전술지도는 한 번 작성된 작전 상황을 동영상으로 저장하여 추후 그대로 사용하거나 변경이 용이하기 때문에 전통적 인 사판 훈련에 비교하여 교육 훈련에 대한 효율성 을 높일 수 있다.

# Ⅴ. 결 론

증강현실을 이용한 학습은 미래 교육 기술의 요

체임과 동시에 앞으로 무한한 연구가 진행될 분야 이다. 본 논문은 고전적인 사판 훈련에 증강현실을 접목하여 새로운 형태의 군사 학습 도구를 제안함 으로써 군사 학습에 있어서 증강현실 응용의 가능 성을 제시하였다.

가상 전술지도는 경제적이며 학습이 쉬운 시스템 이다. PC와 웹 카메라, 인쇄된 몇 개의 마커만을 가지고도 사용자는 손쉽게 가상의 전술 공간을 생 성할 수 있으며, 손으로 마커를 움직이는 간단한 조 작으로도 실감나게 군사장비가 움직이는 전투상황을 재현할 수 있다. 3차원 환경은 2차원에 비해서 학습 자에게 보다 자연스러운 관심을 유도한다. 가상 전 술지도는 완전한 3차원 공간에서 표현되었기 때문 에 평면에 기반을 둔 교육방식보다 더욱 효과적이 라 할 수 있겠다. 새로운 시스템이 제안되었을 때, 시스템을 사용하기 위한 교육에 투입되는 시간은 적을수록 좋으며 기존에 사용되던 도구를 그대로 이용한다면 재교육 시간은 최소화될 수 있다. 이러 한 관점에서 가상 전술지도는 실제 부대에서 사용 하고 있는 기호가 바로 마커로 이용됨으로써 재교육 시간이 줄어드는 장점을 가진다. 브라우저와 머니퓰 레이터와 같은 텐저블 인터페이스의 사용은 사용자 에게 가상의 전술 공간을 보다 손쉽게 재구성할 수 있도록 도움을 준다. 또한 지형을 사판이나 3D CAD와 같이 수동적으로 제작하는 것이 아니고 실 제 훈련 지역의 등고선 지도를 이용하여 3차원 지형 으로 복원함으로써 자동적으로 손쉽고 빠르게 3차원 지형을 생성하였다. 가상 전술지도를 이용함으로써 학습자는 보다 사실적인 훈련 상황의 이해가 가능하 며 3차원 모델과 라벨이 제공하는 상세 정보를 통해 훈련의 질을 향상시키는 효과를 얻을 수 있다.

참 고 문 헌

- [1] ARToolKit website http://www.hitl.washington. edu/artoolkit
- [2] Billinghurst M., Kato H. and Poupyrev I., "The MagicBook : A Transitional AR Interface," *Computer and Graphics*, 25, pp. 745- 753, 2001.
- [3] Azuma R., Baillot Y., Behringer R., Feiner S. and MacIntyre B., Recent Advances in Augmented Reality, *Computer & Graphics, IEEE,* 21(6), pp. 34-47, 2001.
- [4] Billinghurst M. and Kato H., "Collaborative Augmented Reality," Communications of the ACM, 45(7), pp. 64-70, 2002.
- [5] Liarokapis F., Petrids P., Lister P. F., White M., "Multimedia Augmented Reality Interface for E-Learning (MARIE)," *World Transaction on Engineering and Technology Education, UICEE*, 1(2), pp. 173-176, 2002.
- [6] Lee G. A., Nelles C., Billinghurst M., Kim G. J., "Immersive Authoring of Tangible Augmented Reality Applications," *Proc. of the Third IEEE and ACM International Symposium on Mixed and Augmented Reality*, pp. 172-181, 2004.
- [7] McGee D. R., Cohen P. R., "Creating Tangible Interfaces by Augmented Physical Objects with Multimodal Language," *Proc. of the 6th international conference on Intelligent user interfaces*, *ACM press*, pp. 113-119, 2001.
- [8] Kato H., Billingurst M., Poupyrey I., Tetsutani N. and Tachibana K., "Tangible Augmented Reality for Human Computer Interaction," *Proc. of Nicograph*, 2001.
- [9] Gun A. Lee, Billingurst M. and Kim G. J., "Occlusion based Interaction Methods for Tangible Augmented Reality Environments," *Proc. of the 2004 ACM SIGGRAPH international conference on Virtual Reality continuum and its applications in industry*, pp. 419-426, 2004.
- [10] Volkert Buchmann, Stephen Violich, Mark Billinghurst, and Andy Cockburn, "FingARtips-

Gesture Based Direct Manipulation in Augmented Reality," *Proc. of the 2nd international conference on Computer graphics and interactive techniques in Australasia and Southe Asia*, ACM, pp. 212-221, 2004.

- [11] Azuma, R., Furmanski, C., "Evaluating Label Placement for Augmented Reality View Management," *Proc. of the 2nd IEEE and ACM International Symposium on Mixed and Augmented Reality,* pp. 66-75, 2003.
- [12] Michael B. Gousie, Wm and Randolph Franklin, "Construction a DEM from Gridbased Data by Computing Intermediate Contours," *Proc. of the 11th ACM international symposium on Advances in geographic information systems,* pp. 71-77, 2003.
- [13] Watson D., *Contouring: A Guide to the Analysis and Display of Spatial Data*, Oxford NY: Pergammon Press, 1992.
- [14] Nomad Expert Technician System website http://www.microvision.com/nomadexpert
- [15] Ministry of National Defense, ROK website http://www.mnd.mil.kr

# 정 경 부(Kyung-Boo Jung) 학생회원

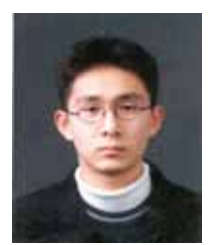

2004년 2월 금오공과대학교 전 자공학부(공학사) 2006년 2월 한양대학교 전자통 신컴퓨터공학과(공학석사) <관심분야> 컴퓨터 비전, VR/AR, 3차원 영상처리

이 상 원(Sang-Won Lee) 학생회원

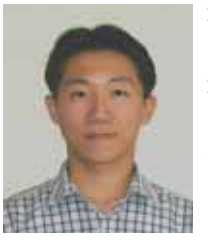

2004년 2월 경희대학교 전자공 학부(공학사) 2006년 2월 한양대학교 전자통 신컴퓨터공학과(공학석사) <관심분야> 컴퓨터 비전, VR/AR

# www.dbpia.co.kr

# 정 승 도(Seungdo Jeong) 준회원

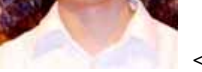

인식, VR/AR, IBR

1999년 2월 한양대학교 전자전 자통신전파공학과(공학사) 2001년 2월 한양대학교 전자통 신전파공학과(공학석사) 2001년 3월~현재 한양대학교 전 자통신컴퓨터공학과 박사과정 <관심분야> 컴퓨터 비전, 생체

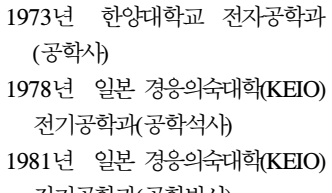

전기공학과(공학박사)

1981년~현재 한양대학교 정보통

신대학 정보통신학부 교수

1986년 미국 Univ. of Maryland 방문교수

1997년 미국 Univ. of Virginia 방문교수

2000년~2002년 한양대학교 총무처장

2002년~2004년 한양대학교 정보통신대학 학장 및 정 보통신대학원 원장

최 병 욱(Byung-Uk Choi) 정회원

<관심분야> 영상처리, 멀티미디어 공학, 웹 기반 시스템